## **пИроМЕтр ВыСокотЕМпЕратУрНыЙ С ВСтроЕННыМ ВИдЕоСкопоМ DT-9862**

#### **руководство по эксплуатации v. 2011-08-19 AMV-DVB**

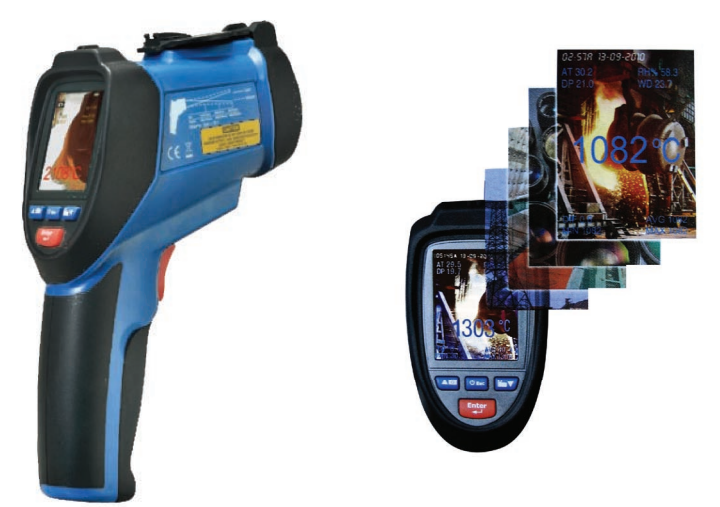

### **оСобЕННоСтИ**

- Измерение: температуры целевой поверхности ИК‑датчиком и щупом ТХА (К), температуры и влажности воздуха, точки росы и температуры влажного термометра.
- Встроенный видеоскоп для фото‑ и видеосъемки.
- Мгновенное измерение: 150 мс.
- Двойной лазерный указатель цели.
- Регистратор показаний с встроенной памятью объемом 73 МБ.
- Возможность расширения доступного объема памяти за счет карт MicroSD объемом до 8 ГБ.
- Подключение к ПК по USB в качестве «флешки».
- Использование форматов JPG и 3GP.
- 2,2'' цветной ЖК‑дисплей с подсветкой.
- Определение макс./мин./разности макс. и мин./среднего показаний.
- Сигнализация при достижении верхней или нижней уставки.
- Режим непрерывных измерений.
- Регулируемый коэффициент излучения.
- Питание от аккумуляторной батареи или блока питания.
- Зарядка батареи от блока питания или ПК по USB.
- Автоматическое выключение прибора и/или подсветки дисплея через заданный промежуток времени (функции отключаются).
- Индикация текущего состояния батареи.
- Звуковая сигнализация при нажатии кнопок (функция отключается).

#### ЭЛЕМЕНТЫ ПРИБОРА

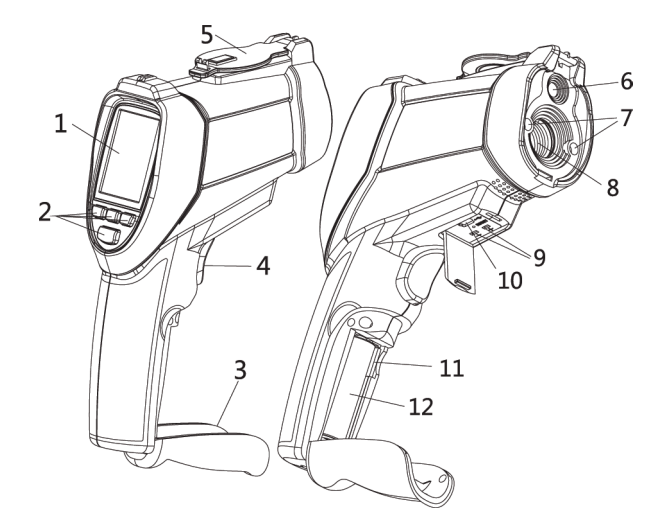

- 1. ЖК-лисплей.
- 2. Кнопки управления.
- 3. Крышка отсека питания.
- 4. Курок.
- 5. Зашитная крышка для линз.
- 6 Вилеоскоп (фото/вилеокамера).
- $7\overline{ }$ Лазерный указатель цели.
- Инфракрасный (ИК) датчик.  $8<sup>1</sup>$
- 9. Разъем для подключения щупа ТХА.
- 10 Разъем USB
- 11. Разъем для карты памяти MicroSD.
- 12. Аккумуляторная батарея.

### КНОПКИ УПРАВЛЕНИЯ

- 1 Кнопка  $\blacktriangle$
- 2. Кнопка «U/Esc».
- 3. Кнопка  $\nabla$ .
- 4 Кнопка «Enter»

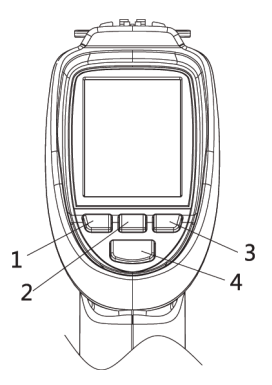

## **ИНдИкаторы дИСпЛЕя**

*Набор индикаторов, отображающихся на дисплее, зависит от выбранного режима работы и настроек прибора.*

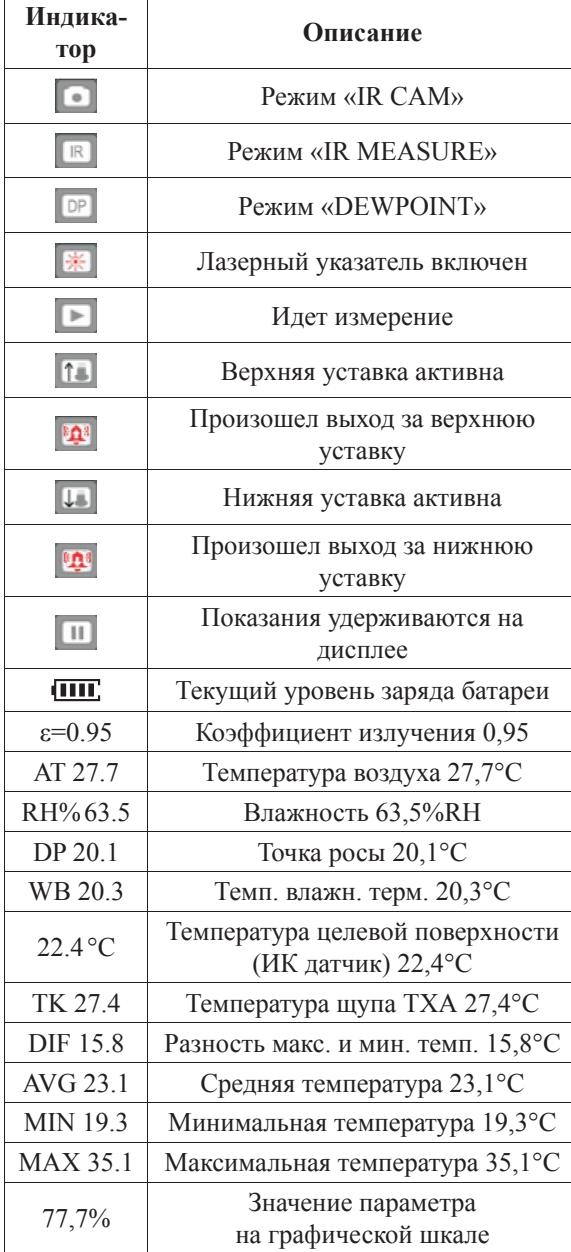

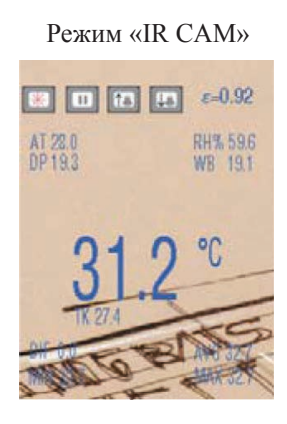

Режим «IR MEASURE»

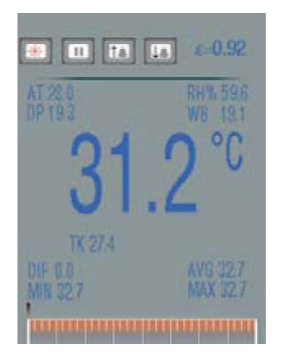

## Режим «DEWPOINT»

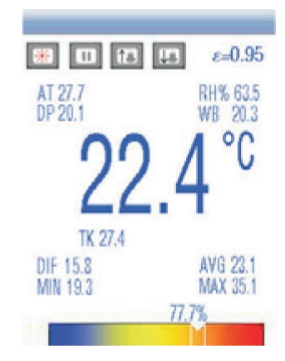

## **порядок работы**

## **1. Подготовка к работе. Питание от аккумуляторной батареи**

- 1.1. Установите батарею в отсек питания, соблюдая полярность.
- 1.2. Для включения прибора нажмите и удерживайте кнопку «U/Esc» в течение 3 секунд. Раздастся 1 длинный звуковой сигнал.
- Для выключения прибора нажмите и удерживайте кнопку « $\bigcup$ /Esc» в течение 2 секунд. Раздастся 1 короткий звуковой сигнал.
- Также предусмотрено автоматическое выключение дисплея и прибора через заданные промежутки времени *(см. р. 9)*.
- 1.3. Индикатор ПШ, на дисплее показывает текущий заряд батареи.
- 1.4. Чтобы зарядить батарею, подключите прибор к сети ~220В при помощи блока питания (БП) или к компьютеру (ПК) при помощи кабеля USB.
- Зарядка батареи начнется автоматически.
- *• Во время зарядки батареи от БП можно производить измерения.*

### **2. Подготовка к работе. Питание от электрической сети ~220В**

- 2.1. Подключите прибор к сети ~220В при помощи БП.
- *• Устанавливать батарею в отсек питания не требуется.*
- Включение прибора произойдет автоматически.
- Выключение прибора также произойдет автоматически после отключения БП от сети.

#### **3. Режимы работы и порядок проведения измерений**

3.1. После включения прибора на дисплее появится главное меню:

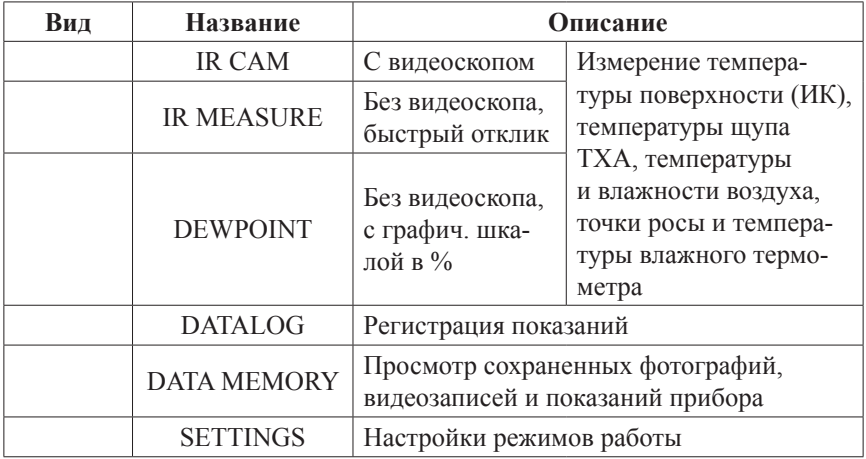

- 3.2. Навигация по главному меню:
- кнопки ▲,▼ переключение элементов меню (режимов); кнопка «Enter» – выбор элемента; кнопка «Esc» – возвращение в главное меню.

### **4. «IR CAM». Режим измерения с фото- и видеосъемкой**

- 4.1. Описание элементов дисплея *см. гл. «Индикаторы дисплея»*.
- 4.2. Для измерения температуры поверхности нажмите и удерживайте курок.
- Наведите лазерный указатель на целевую поверхность.
- На дисплее появятся показания.
- Отпустите курок, показания зафиксируются.
- 4.3. Чтобы сделать фотоснимок изображения на дисплее, нажмите ▲.
- Изображение на дисплее зафиксируется.
- Нажмите  $\blacktriangle$  еще раз для сохранения снимка или  $\nabla$  для отмены.
- 4.4. Чтобы начать запись изображения на дисплее на видео, нажмите ▼.
- Нажмите  $\blacktriangledown$  еще раз для подтверждения или « $\bigcirc$ /Esc» для отмены.
- После начала записи видео нажмите ▼ еще раз для окончания записи.

## **5. «IR MODE». Режим измерения с быстрым откликом**

- 5.1. Описание элементов дисплея *см. гл. «Индикаторы дисплея»*.
- 5.2. Описание процесса измерения *см. п. 4.2*.
- *• Данный режим отличается наиболее быстрым откликом.*
- *• Фото- и видеосъемка недоступны.*

## **6. «DEWPOINT». Режим измерения с графической шкалой в %**

- 6.1. Описание элементов дисплея *см. гл. «Индикаторы дисплея»*.
- 6.2. Описание процесса измерения *см. п. 4.2*.
- *• Фото- и видеосъемка недоступны.*

## **7. «DATALOG». Регистрация показаний**

7.1. Задайте параметры регистрации в появившемся меню «Set Datalog»:

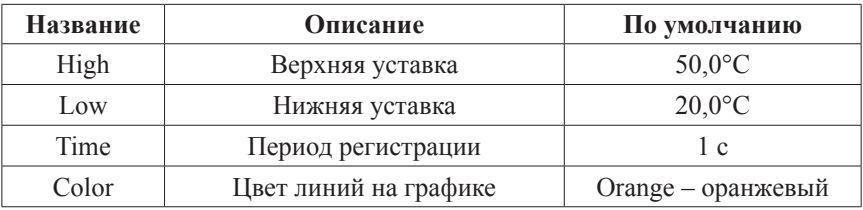

7.2. Навигация по меню «Set Datalog»:

- кнопки ▲,▼ переключение (выделение) параметров; кнопка «Enter» – редактирование значения выделенного параметра;
- кнопки  $\blacktriangle$ ,  $\nabla$  изменение значения редактируемого параметра; кнопка «Enter» – подтверждение изменения значения параметра;
- кнопка «Esc» возвращение в главное меню.
- 7.3. Для начала регистрации нажмите на курок пирометра.
- На дисплее начнется построение графика регистрируемых показаний.
- Для остановки и возвращения в меню «Set Datalog» нажмите «Esc».

### **8. «DATA MEMORY». Просмотр фотографий, видеозаписей, показаний**

8.1. Выберите категорию в появившемся меню «MEMORY SET»:

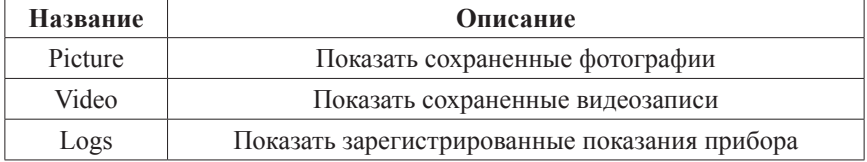

- 8.2. Навигация по меню «MEMORY SET»:
- кнопки  $\blacktriangle$ ,  $\nabla$  переключение категорий; кнопка «Enter» – подтверждение выбора категории; кнопка «Esc» – возвращение в главное меню.
- 8.3. Навигация после выбора категории:
- кнопки ▲,▼ переключение файлов (фотографий/видеозаписей/сес‑ сий регистрации); кнопка «Enter» – просмотр выбранного файла в полноэкранном режиме (с автовоспроизведением для видеозаписи); кнопка «Esc» – возвращение к выбору категории.
- *• Если при сохранении файла произошла ошибка, то при попытке его просмотра появится сообщение «Can't play this file». Для продолжения работы нажмите «ОК»* (*«Enter» 2 раза).*
- 8.4. Навигация в полноэкранном режиме:
- кнопки ▲,▼ переключение файлов *(только для фотографий)*, выход из полноэкранного режима *(только для видеозаписей)*; кнопка «Enter» – диалог удаления просматриваемого файла; кнопка «Esc» – возвращение к выбору файла.
- 8.5. Диалог удаления файла:
- кнопка ▲ подтверждение удаления файла; кнопка ▼ – отмена удаления (файл удален не будет).

## **9. «SETTINGS». Настройки режимов работы**

9.1. Выберите категорию в появившемся меню «SYSTEM SET»:

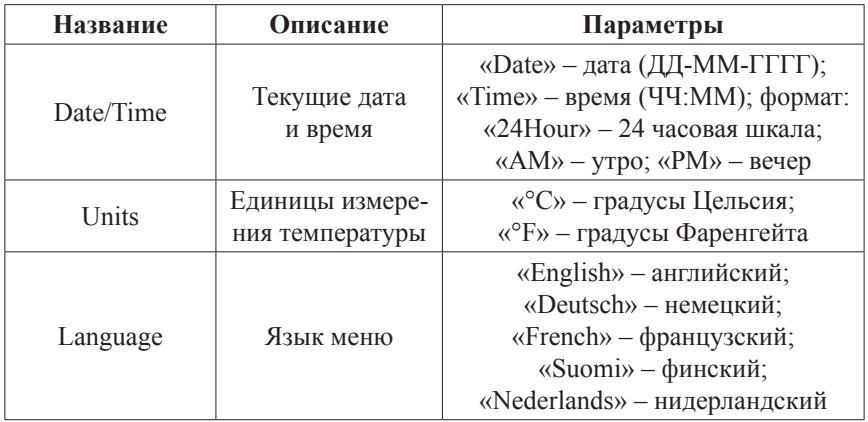

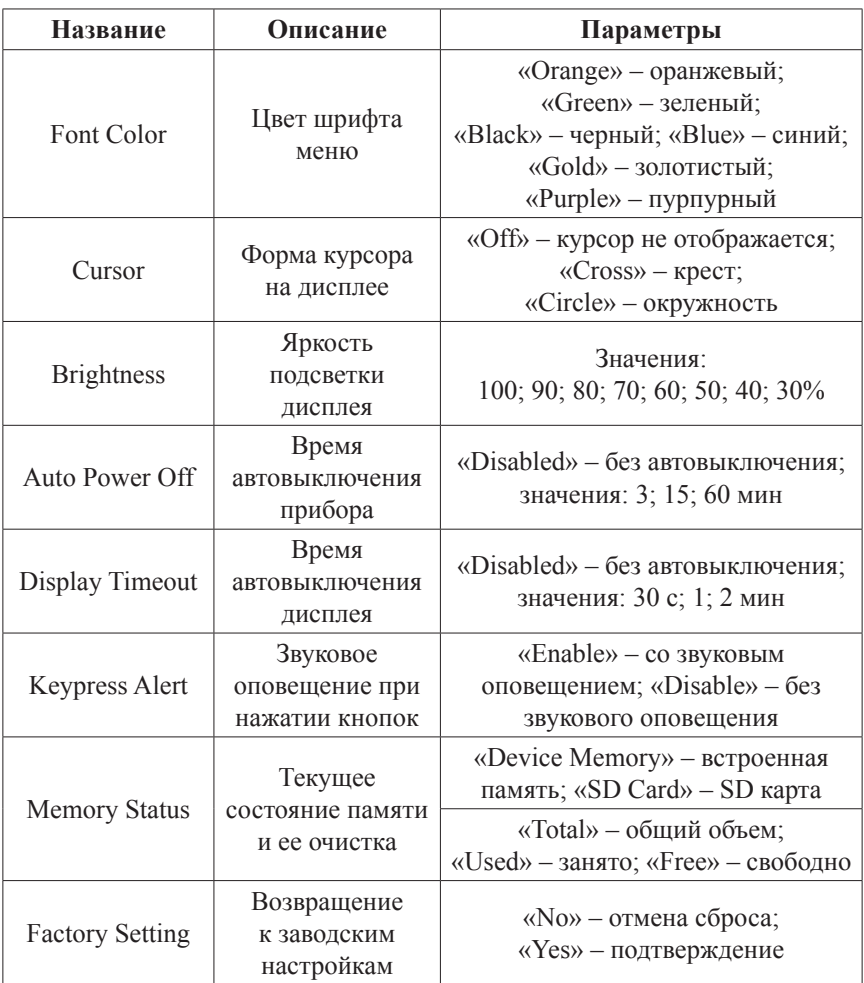

9.2. Навигация по меню «SYSTEM SET»:

- кнопки  $\blacktriangle$ ,  $\nabla$  переключение категорий; кнопка «Enter» – подтверждение выбора категории; кнопка «Esc» – возвращение в главное меню.
- 9.3. Навигация внутри категории:
- кнопки ▲,▼ изменение значения, переключение доступных вариантов; кнопка «Enter» – переход к след. параметру *(только для «Date/Time»)*;
- кнопки  $\blacktriangle$ ,  $\nabla$  изменение значения редактируемого параметра; кнопка «Enter» – подтверждение изменения значения параметра;
- кнопка «Esc» сохранение изменений, возвращение к выбору категории.
- 9.4. Категория «Memory Status»:
- для очистки форматирования (очистки) памяти нажмите «Enter»; нажмите  $\blacktriangle$  для подтверждения форматирования,  $\nabla$  – для отмены.

Если MicroSD-карта не установлена, то при выборе параметра  $\bullet$ «SD Card» появится сообшение «No card», а при попытке ее форматирования - сообшение «Fail». Для продолжения нажмите «ОК» («Enter» 2 раза).

## 10. Меню настройки «MEASURE SET»

 $101$ Для доступа к меню «MEASURE SET» нажмите «Enter» во время измерения температуры в любом режиме. Выберите категорию:

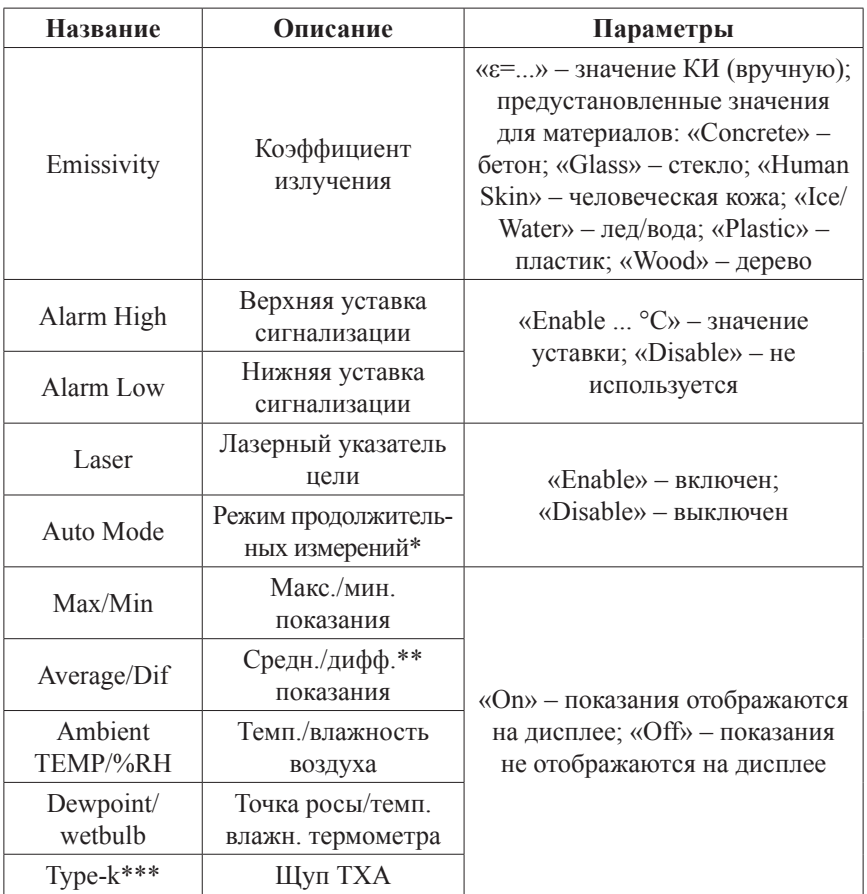

\*после активации режима измерения осуществляются непрерывно, курок удерживать не нужно.

\*\*дифф. показание = макс. показание - мин. показание

\*\*\*при включении автоматически устанавливается значение «Enable»

- $102$ Навигация по меню «MEASURE SET»:
- кнопки  $\blacktriangle, \blacktriangledown$  переключение категорий; кнопка «Enter» - подтверждение выбора категории; кнопка «Еsc» - возвращение в главное меню.
- $10.3.$ Навигация внутри категории:

- кнопки ▲,▼ переключение доступных вариантов; кнопка «Enter» – редактирование значения выделенного параметра (если рядом с названием параметра приведено его численно значение);
- кнопки  $\blacktriangle, \blacktriangledown$  изменение значения редактируемого параметра; кнопка «Enter» – подтверждение изменения значения параметра;
- кнопка «Esc» сохранение изменений, возвращение к выбору категории.
- 10.4. Категория «Auto Mode»:
- после установки значения «Enable» и выхода из меню прибор начнет работу в режиме непрерывных измерений, курок дезактивируется;
- для выхода из режима нажмите «Enter», затем **△** (будет автоматически установлено значение «Enable»);
- для вкл./выкл. лазерного указателя нажмите «Enter», затем ▼.

## **подкЛЮЧЕНИЕ к пк**

- 1. Подключите прибор к ПК по USB.
- 2. После подключения к ПК прибор включается автоматически.
- *Устанавливать батарею в отсек питания не требуется.*
- *Если батарея установлена, она начнет заряжаться автоматически.*
- 3. На дисплее появится индикатор «USB».
- 4. Прибор распознается как съемное запоминающее устройство (диск, накопитель данных, «флешка»).
- *Никого дополнительного ПО не требуется, но прибор может некорректно работать с некоторыми версиями ОС.*
- 5. На появившемся в ОС диске будут доступны следующие папки: «LOGS» – зарегистрированные показания прибора (\*.TXT); «PICTURE» – сохраненные фотографии (\*.JPG, 640x480, 24 бита); «VIDEO» – сохраненные видеозаписи (\*.3GP + \*.SRT, 240x320, 7 Гц).
- 6. Для выключения прибора отключите его от ПК.
- Нажмите и удерживайте кнопку «U/Esc» в течение 2 секунд. Раздастся 1 короткий звуковой сигнал.

## **МЕры прЕдоСтороЖНоСтИ**

- 1. Не направляйте лазерный указатель цели в глаза или на сильно отражающие поверхности.
- 2. Прибор следует беречь от электромагнитных полей, воды и перепадов температуры.
- 3. Пар, пыль, дым или другие частицы влияют на точ‑ ность измерений, создавая помехи оптическим элементам прибора.

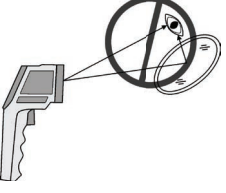

## **ПРИНЦИП ДЕЙСТВИЯ**

Оптика прибора воспринимает излучаемую, отраженную и проходящую тепловую энергию, которая собирается и фокусируется на детекторе. Электронная система прибора передает информацию на устройство, рассчитывающее температуру, и выводит ее на дисплей.

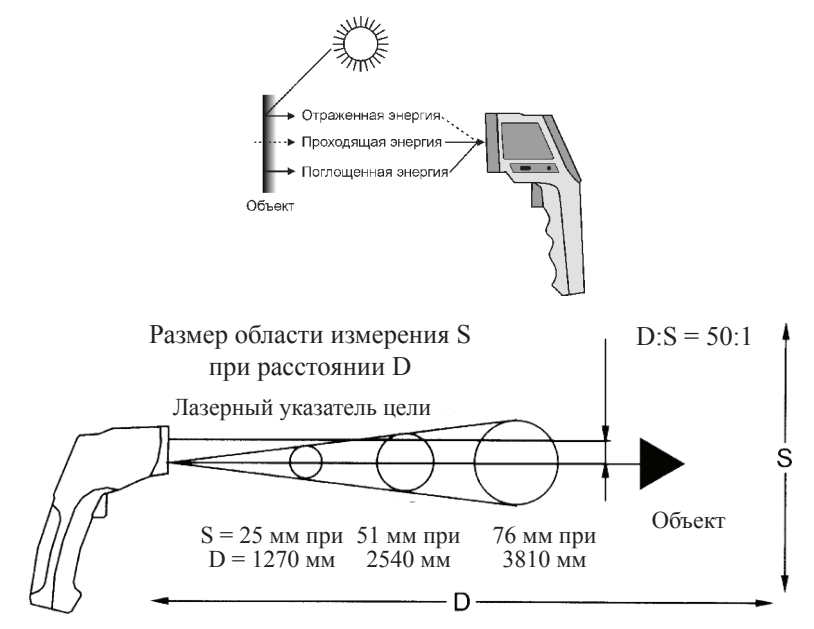

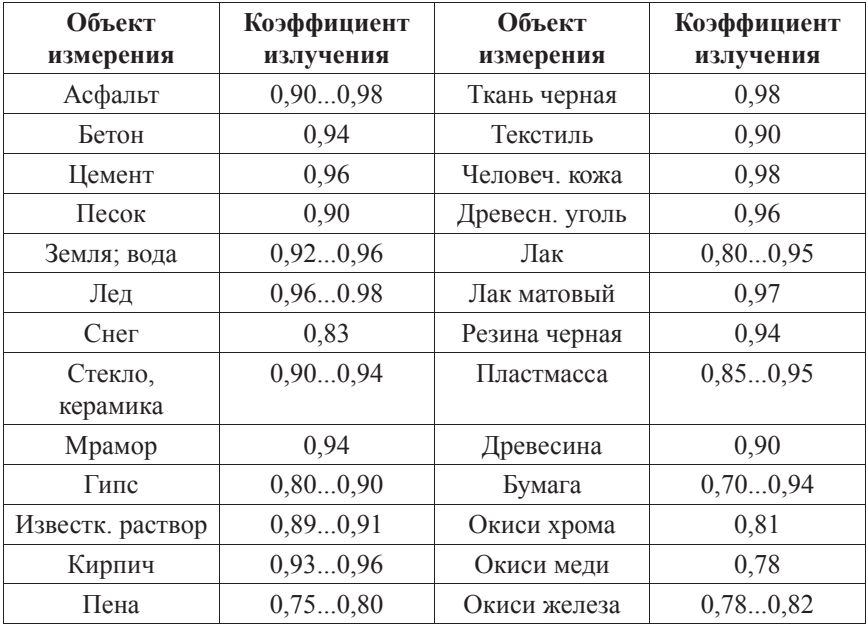

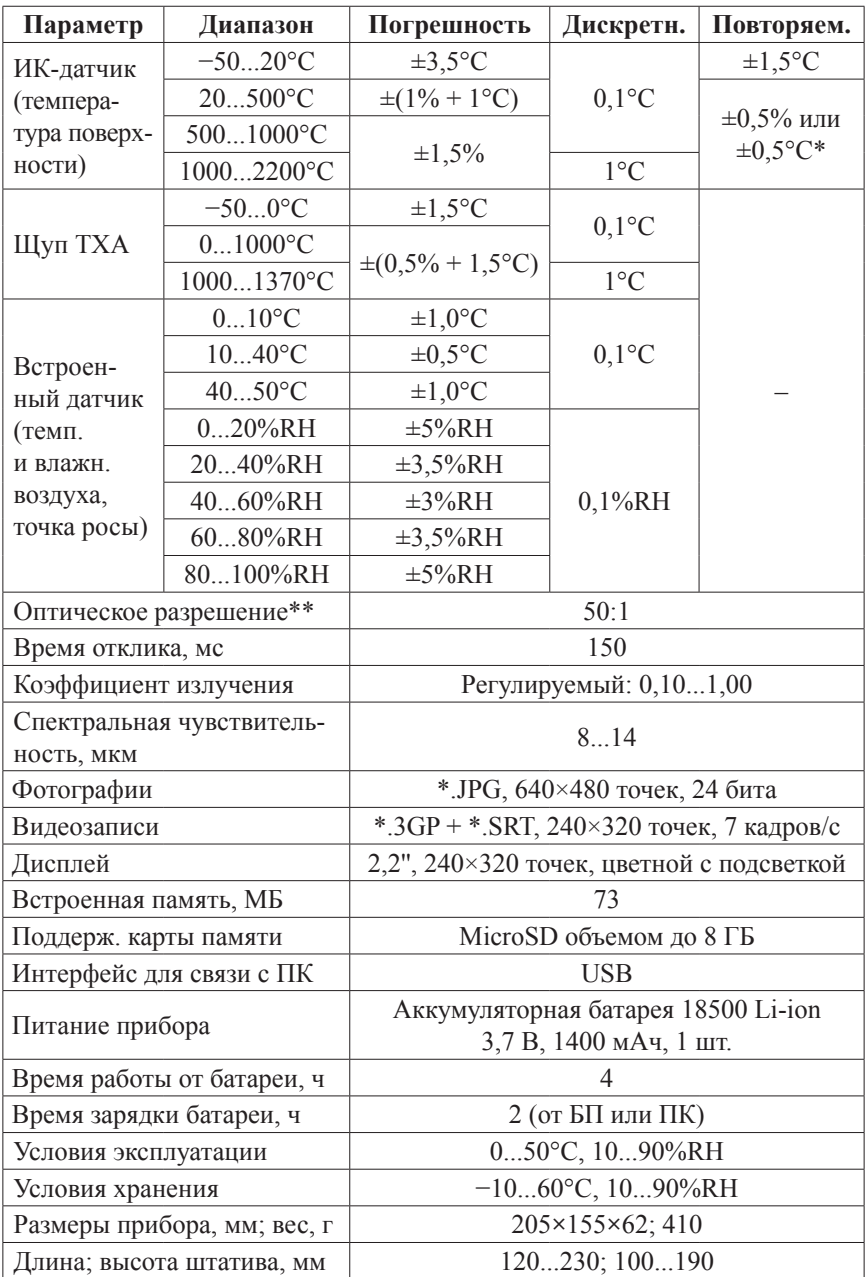

## **ТЕХНИЧЕСКИЕ ХАРАКТЕРИСТИКИ**

*\*Результирующая погрешность определяется большим из значений. \*\*Отношение расстояния D к размеру области измерения S.*

#### **КОМПЛЕКТАЦИЯ**

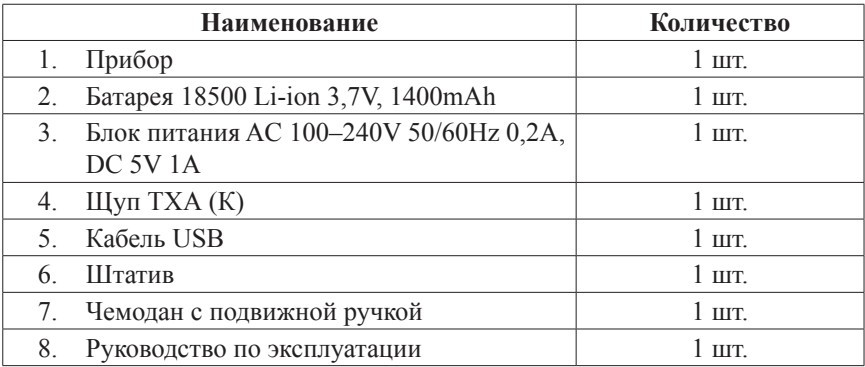

*Примечание: карта памяти MicroSD в комплект не входит.*

# **ГАРАНТИЙНЫЕ ОБЯЗАТЕЛЬСТВА**

Гарантийный срок устанавливается 12 месяцев от даты продажи. Поставщик не несет никакой ответственности за ущерб, связанный с повреждением изделия при транспортировке, в результате некорректного использования, а также в связи с модификацией или самостоятельным ремонтом изделия.

Дата продажи:

 $\overline{\phantom{a}}$  , which is a set of the set of the set of the set of the set of the set of the set of the set of the set of the set of the set of the set of the set of the set of the set of the set of the set of the set of th

**М. П.**